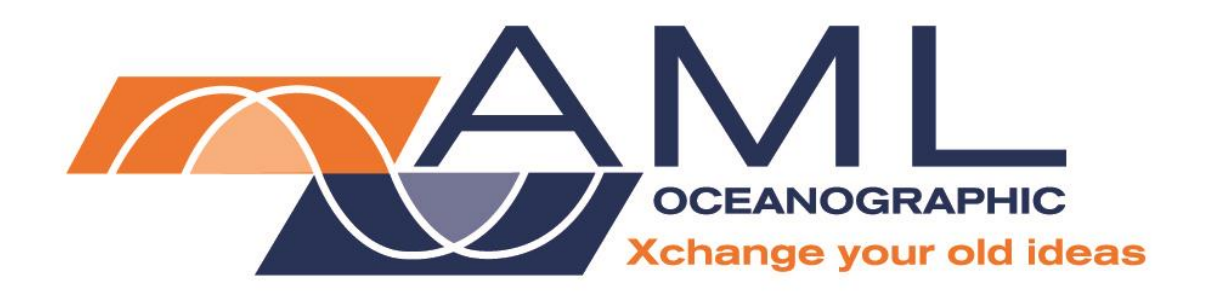

# **SmartX User Manual**

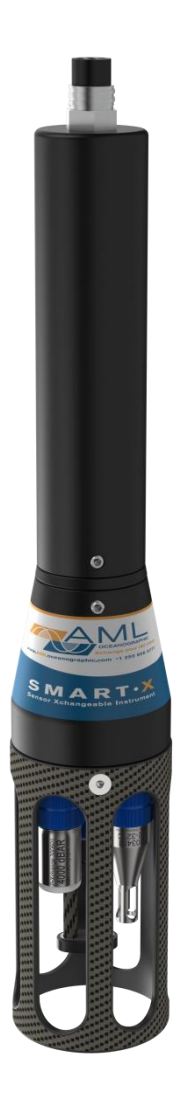

**Version 1.73 19 April 2017**

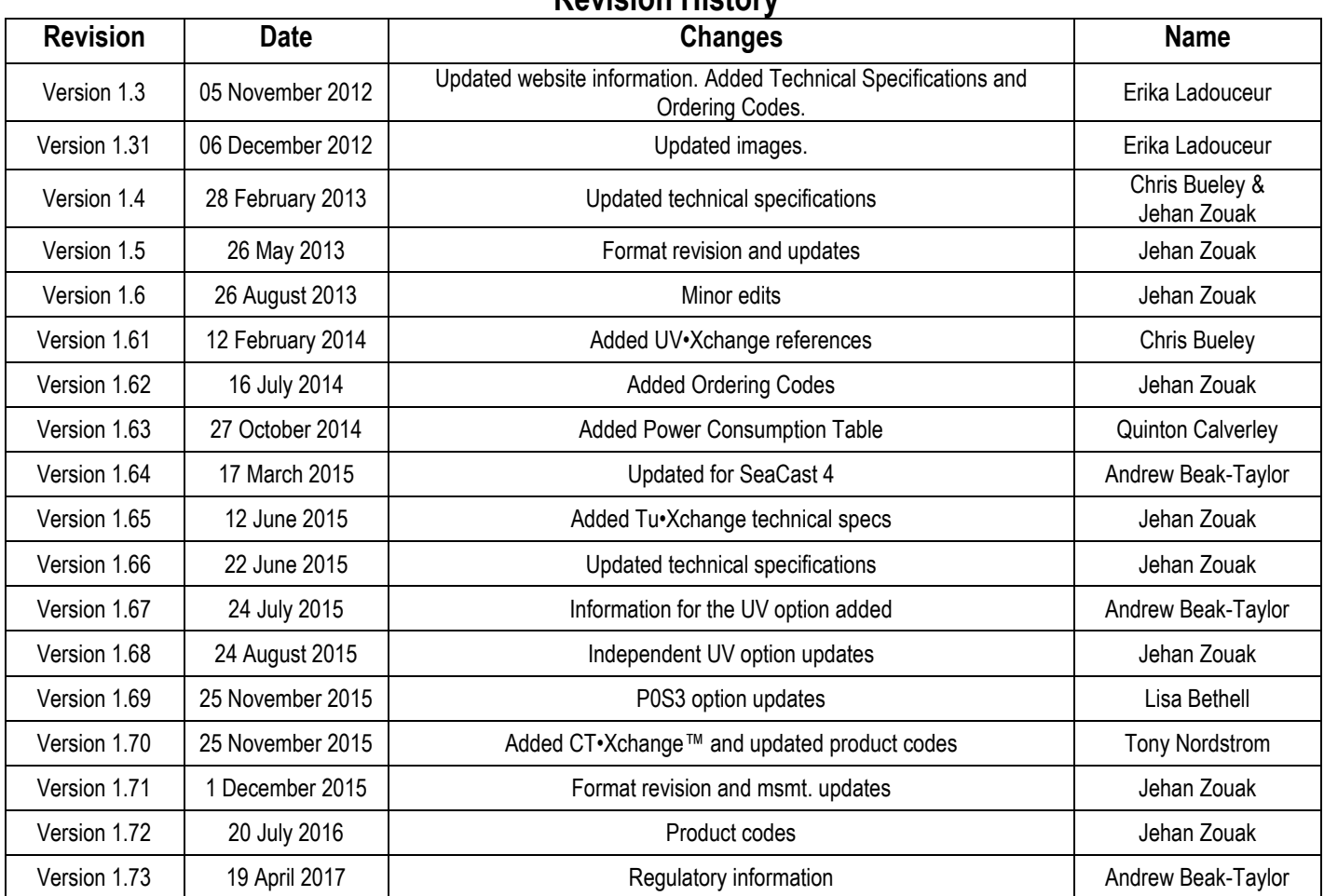

## **Revision History**

## **Table of Contents**

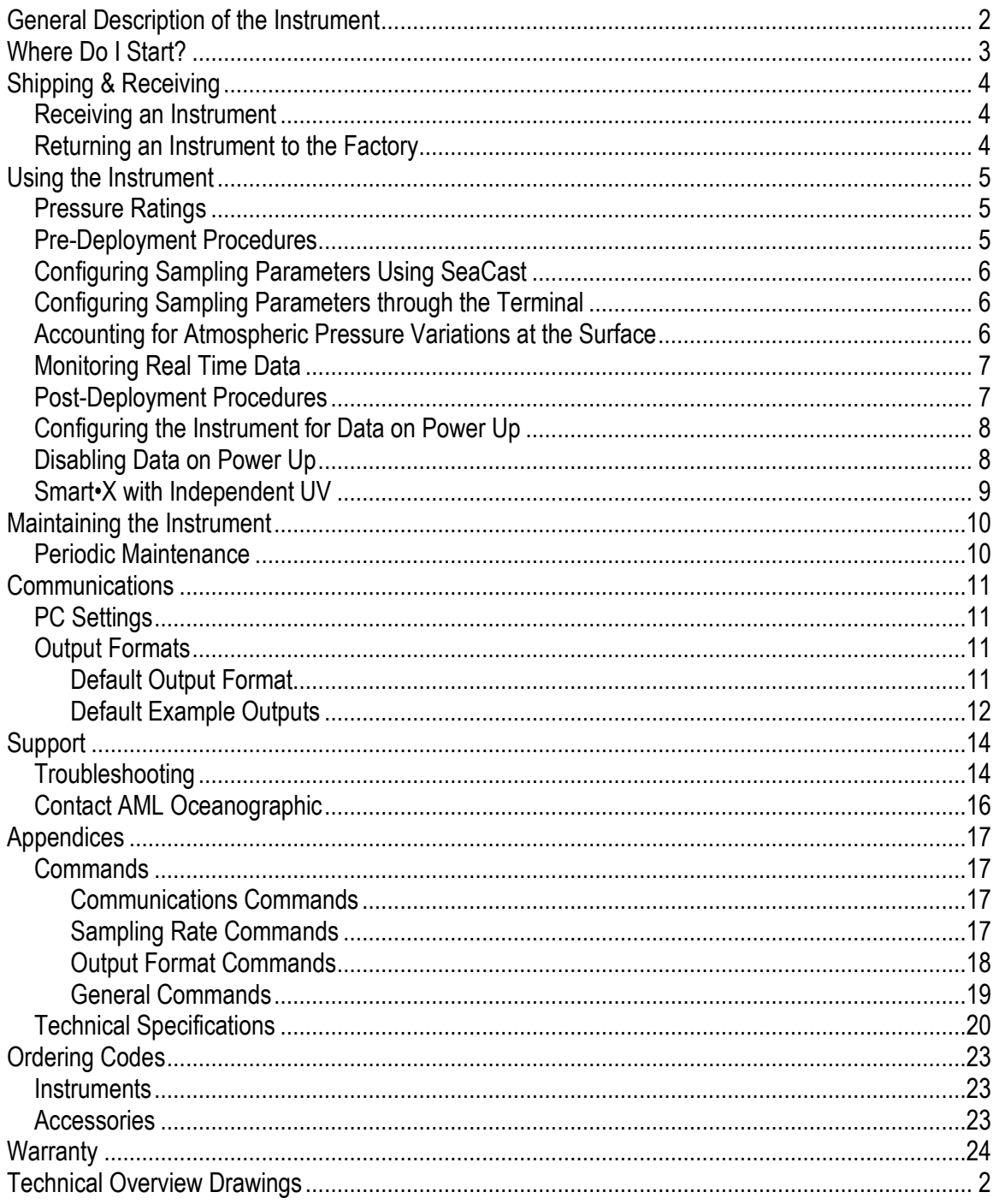

## <span id="page-3-0"></span>**General Description of the Instrument**

AML Oceanographic X•Series instruments and Xchange™ sensors are a major advancement in oceanographic instrumentation. Swappable and interchangeable sensors dramatically improve the capabilities of ocean instrumentation in the following ways:

- Change the instrument sensor types while at sea within seconds, and without tools. A CTD can be changed to a sound speed profiler by exchanging sensor heads.
- To optimize the resolution and accuracy of sensor data, sensors can be swapped to change the measurement range. For example, a 6000 dbar P•Xchange pressure sensor can be swapped with a 500 dbar P•Xchange sensor, and the salt water C•Xchange conductivity sensor can be swapped for a fresh water C•Xchange conductivity sensor.
- Sensors from one instrument can be swapped to another to maintain mission-critical capabilities.
- Calibrated sensors can be sent from the factory to the instrument. The instrument is not pulled from active duty for calibration.
- Spare sensors ensure that an instrument can be immediately returned to active duty after sustaining damage.
- All calibration and traceability data resides within each Xchange<sup>TM</sup> sensor. Calibration data for all sensors is instantly available from the instrument, and calibration certificates can be printed from AML Oceanographic's SeaCast software whenever the instrument is connected.
- Logged data is stamped with sensor traceability and instrument configuration data. Only XchangeTM sensors are sent for calibration, leaving the instrument working in the field.

Smart•X is the compact, multi-sensor, externally powered, real-time instrument of the X•Series family. It is designed primarily for AUV/ROV and sea chest operations. Supported communication protocols for Smart•X are RS-232 or RS-485. Sampling rates are programmable by time (25 Hz to every 24 hours). There are five configurations of Smart•X:

P1S2: Equipped with one primary Xchange™ sensor port (CT•Xchange, C•Xchange, or SV•Xchange) and two secondary Xchange™ sensor ports (T•Xchange, P•Xchange, or Tu• Xchange).

P1S1+UV (Independent UV option): Identical to the P1S2, but one of the secondary ports is dedicated to an independently-powered UV•Xchange operated by an internal Duty Cycle Controller. This maximizes power savings without compromising biofouling control.

P0S3: Consisting of three secondary sensor ports, this configuration uses a bulkhead adaptor to convert the primary Xchange™ sensor port to an additional secondary Xchange™ sensor port.

P0S2+UV (Independent UV option): Identical to the P0S3, but one of the secondary ports is dedicated to an independently-powered UV•Xchange, as described in P1S1+UV.

P1S0: With just a single primary sensor, this configuration closely resembles the original Smart SV. Of similar form, fit, and function, it is often utilized when a replacement of a Smart SV is required for both size and data format requirements. Note: This configuration is used only with SV•Xchange.

## <span id="page-4-0"></span>**Where Do I Start?**

AML Oceanographic's X•Series instruments ship with several manuals on the USB stick:

- An instrument manual (this Smart•X manual) providing an overview on how to use and maintain the instrument;
- A SeaCast manual providing instructions on how to use the software to configure the instrument and review instrument data;
- Xchange™ manuals (C•Xchange, CT•Xchange, SV•Xchange, P•Xchange, T•Xchange, Tu•Xchange, and UV•Xchange) providing overviews on how to install and maintain each of the Xchange™ sensors;

If you are configuring an instrument for field use or lab testing, begin with the SeaCast manual.

If you are performing instrument maintenance, begin with the instrument manual.

If you are planning to swap an Xchange™ sensor, read the Xchange™ manual corresponding to your sensors.

If Smart•X is equipped with UV•Xchange, refer to the UV•Xchange manual.

## <span id="page-5-0"></span>**Shipping & Receiving**

## <span id="page-5-1"></span>**Receiving an Instrument**

When receiving an instrument, perform the following steps to ensure the instrument will be ready for deployment when required:

- Inspect the shipping container, looking for signs of damage. Damage to the shipping container could indicate damage to the instrument inside.
- The shipping package should include all of the following items
	- o Smart•X instrument
	- o Data/Power cable
	- o Black dummy plug
	- $\circ$  One primary sensor blanking plug
	- o Two secondary sensor blanking plugs
	- o USB stick with manuals and documentation
- Inspect for damage
	- $\circ$  Check the cable for slices or gouges
	- $\circ$  Check the connector sockets for corrosion, dirt, and salt deposits
	- o Check the pressure case for dents and scrapes
	- o Check the sensors for cracks or bends
- Ensure all the Xchange™ sensors are installed tightly. The blue locking sleeve should be tight and sitting less than 1 mm from the instrument end cap.
- Connect the instrument to a computer with the data cable and perform a scan or monitor if using SeaCast.

### <span id="page-5-2"></span>**Returning an Instrument to the Factory**

- If shipping for repair or recalibration, obtain an RMA number from the service centre.
- Pack the instrument in its original shipping box to prevent damage during shipping.

An RMA number can be requested using the contact options given in the Support section of this manual.

## <span id="page-6-0"></span>**Using the Instrument**

### <span id="page-6-1"></span>**Pressure Ratings**

Pressure ratings are given for Xchange™ sensors and the entire instrument. **Deployments should never exceed the lower of these two pressure ratings.** For example, a 500m instrument equipped with a 6000 dbar (0-6000m) P•Xchange™ sensor is limited to deployments of 500m depth or less. Similarly, a 6000m instrument equipped with a 500 dbar (0-500m) P•Xchange™ sensor is also limited to deployments of 500m depth or less.

It is desirable to optimize the accuracy of pressure measurements by using a P•Xchange™ sensor with a pressure range that closely matches the depth of the deployment.

> Caution: Do not exceed the specified pressure ratings of the P•Xchange™ sensor, Turbidity•Xchange™ sensor, or the instrument housing. Overpressure can result in damage to the sensors and the instrument.

### <span id="page-6-2"></span>**Pre-Deployment Procedures**

- Upon Receipt
	- $\circ$  Use the Shipping and Receiving instructions to verify the condition of the **instrument**
	- $\circ$  Verify that all sensor calibrations are valid for the duration of the deployment. If not, swap the Xchange™ sensors for sensors with valid calibrations or send the Xchange™ sensors to a service centre for recalibration.
	- $\circ$  Lightly lubricate the underwater connectors with 3M silicone spray or equivalent.
- Before leaving the jetty
	- o If applicable, verify the P•Xchange™ pressure range is correct for the deployment.
	- $\circ$  Connect the instrument to a computer using the data cable.

Caution: Install blanking plugs in all unused sensor ports prior to deployment. Failure to install blanking plugs will result in damage to the connectors.

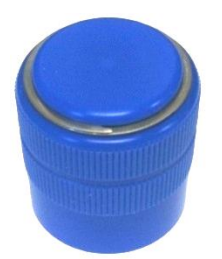

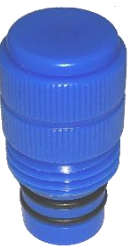

Primary Xchange™ mount blanking plug Secondary Xchange™ mount blanking plug

## <span id="page-7-0"></span>**Configuring Sampling Parameters Using SeaCast**

SeaCast is free software provided for use with AML Oceanographic instruments. It can be used to set up an instrument for profiling or monitoring data, as well as downloading, graphing, and exporting the collected data.

Full details on the instrument configuration process and the software's capabilities can be found in the SeaCast manual.

## <span id="page-7-1"></span>**Configuring Sampling Parameters through the Terminal**

Instruments can also be configured for deployment using a terminal emulation program like *HyperTerminal*, *RealTerm*, or *Tera Term*. Communications with the instrument must be established using the correct communications port and settings. The communications settings are 8 data bits, 1 stop bit, no parity, no flow control, and the desired baud rate.

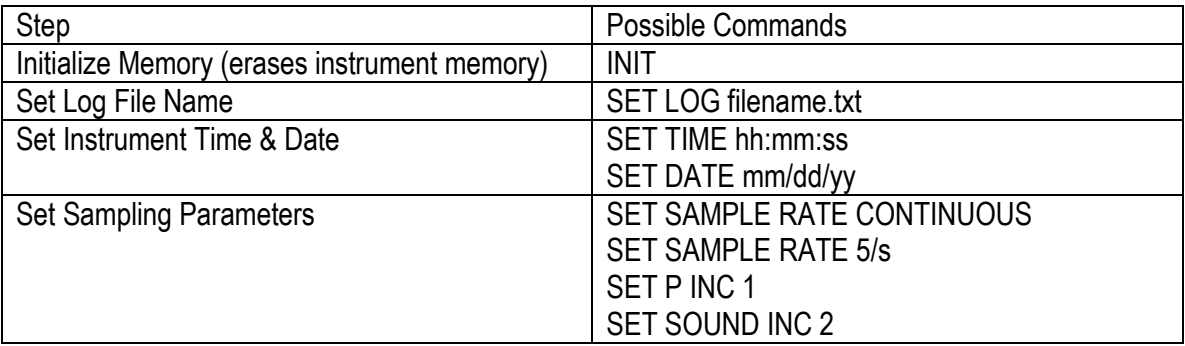

The following steps must be completed by issuing text commands:

The above table provides example commands only; many additional sampling regimes can be established using available commands. Please consult the Commands section of the Appendix for full syntax details on the commands you wish to use.

### <span id="page-7-2"></span>**Accounting for Atmospheric Pressure Variations at the Surface**

Climate and altitude changes can create fluctuations in atmospheric (barometric) pressure. AML's pressure sensors are sensitive enough to detect these variations. When this happens, the instrument's pressure channel may not read exactly zero when data is taken prior to submersion in the water. Nearly all absolute pressure sensors experience atmospheric pressure offsets if they are sufficiently sensitive.

To compensate for this atmospheric pressure offset, AML instruments have the ability to reset the pressure sensor's zero point. This can be initiated using AML Oceanographic SeaCast software or a Terminal emulator command. The compensation does not affect the calibration of the pressure sensor, and can be turned off or recalculated at any time. The compensation factor is applied through the entire calibrated pressure range.

Once the atmospheric pressure compensation is applied, it will be applied to all pressure sensor data until it is turned off or recalculated. The setting is written to memory, so it remains set when the instrument is powered down.

#### **Using SeaCast**

Refer to the SeaCast User Manual for instructions on enabling "Zero Depth."

#### **Using a Terminal Emulator**

- Establish serial communications with the instrument on your computer. Refer to the Communications section of this manual for more information.
- Once the connection is established, ensure the instrument is stationary, and is not submerged in water.
- To turn ON Atmospheric pressure compensation, issue the *ZERO ON* command. This will calculate and apply the offset required to compensate for current atmospheric pressure conditions.
- To turn OFF Atmospheric pressure compensation, issue the *ZERO OFF* command. This will disable the offset.
- Issuing the *ZERO* command again will calculate a new offset based on current conditions.

### <span id="page-8-0"></span>**Monitoring Real Time Data**

- Ensure the pre-deployment procedures have been completed (see page 5).
- Ensure that the desired sampling settings have been selected and applied.
- Plug the data/power cable into the instrument. If you power the instrument over a long cable, please note the following:
	- $\circ$  Voltage drop due to cable resistance increases with cable length. The voltage drop on a standard AML cable, with a standard Smart•X, is about 2 volts per 100m of cable while sampling and 0 volts per 100m when in low power mode.
	- $\circ$  The instrument's low voltage warning triggers at 9.9 volts or less.
	- $\circ$  The instrument's auto shutdown triggers when supplied with 8.0 volts or less.
	- $\circ$  The instrument's maximum voltage is 26 volts.
	- $\circ$  The voltage at the instrument, while sampling, must be above the shutdown level for the instrument to operate.
- With the instrument in air, use the *ZERO* command to zero the barometric pressure offset (P•Xchange™ only).
- Securely attach the cable to the instrument.
- Lower the instrument until it is just submerged. Keep the instrument at this depth for 2 minutes prior to beginning the cast. This allows the sensors time to wet and the pressure case to shed heat.
- Begin monitoring data using SeaCast or HyperTerminal.
- Send the instrument down to the desired depth and return it to the surface.
- Note that with Smart•X in the typical, vertical orientation, the downcast is usually more accurate than the upcast data since the downcast measurements are not contaminated by the thermal shedding from the pressure case.

### <span id="page-8-1"></span>**Post-Deployment Procedures**

- When the instrument is pulled from the water it should be rinsed in fresh water.
- Dry the area around the connectors with a clean cloth or compressed air prior to disconnecting the plugs or cables. Do not blow compressed air into the

Pressure•Xchange™ sensor. Doing so may damage the sensitive pressure transducer diaphragm.

- Remove the shorting plug or cable. Place the dummy plug in the connector to protect it.
- Dry the instrument and stow it securely.

### <span id="page-9-0"></span>**Configuring the Instrument for Data on Power Up**

Perform the following steps:

- Open a terminal emulation program such as HyperTerminal. Ensure the serial port has been selected in the program. If the instrument has been set to a specific baud rate with the *SET DETECT* command, the terminal emulation program must be configured for that baud rate.
- Connect the instrument to the computer using the data/power cable. Using the terminal emulation program, issue the following commands to the instrument:
	- o *SET STARTUP NOHEADER* (disables the power up header information)
	- o *SET STARTUP MONITOR* (enables data output on power up)
	- o *SET SAMPLE RATE 10/S* (sets the desired sampling rate)
- 
- -
	- o *SET DETECT 07* (sets fixed 38400 baud rate)
		- Note: Details on the *SET DETECT* command can be found in the appendix.
- Unplug the data/power cable from the instrument to turn the instrument off.
- Plug the data/power cable into the instrument to turn the instrument on.

## <span id="page-9-1"></span>**Disabling Data on Power Up**

Perform the following steps:

- Open a terminal emulation program such as HyperTerminal. Ensure the serial port has been selected in the program. If the instrument has been set to a specific baud rate with the *SET DETECT* command, the terminal emulation program must be configured for that baud rate.
- Connect the instrument to the computer using the data/power cable
- Unplug the data/power cable from the instrument to turn the instrument off.
- $\bullet$  Hold down the  $\leq$  ENTER  $\geq$  key.
- Plug the data/power cable into the instrument to turn the instrument on.
- Release the <ENTER> key once the prompt '>' is displayed.
- Using the terminal emulation program, issue the following commands to disable data on power up:
	-
	- o *SET STARTUP HEADER* (enables the power up header information)
	-
	- o *SET STARTUP PROMPT* (disables data output on power up)
	- o *SET SAMPLE RATE 10/S* (selects the desired sampling rate)
		-
	- o *SET DETECT A7* (sets 10 autobaud attempts then defaults to 38400 baud) Note: Details on the *SET DETECT* command can be found in the appendix.
- Unplug the data/power cable from the instrument to turn the instrument off.

### <span id="page-10-0"></span>**Smart•X with Independent UV**

The independent UV option is offered for situations where economic power usage is critical but biofouling protection is still desired. By running the UV independently through a DCC, the instrument can take advantage of all its power saving features, shutting down between measurements while UV•Xchange continues to prevent fouling uninterrupted on a different power source.

If Independent UV is selected, Smart•X may be configured as a P1S1+UV, which is mechanically identical to a P1S2, but differs electronically in that one of the secondary ports is dedicated to UV•Xchange. A Smart•X with Independent UV may also be configured as a P0S2+UV, which is a P0S3 where one of the secondary ports is dedicated to UV•Xchange. In both configurations, the UV-specific port is marked with a "UV ONLY" sticker. NOTE: This port is dedicated to UV•Xchange and will not power any other secondary Xchange™ sensor.

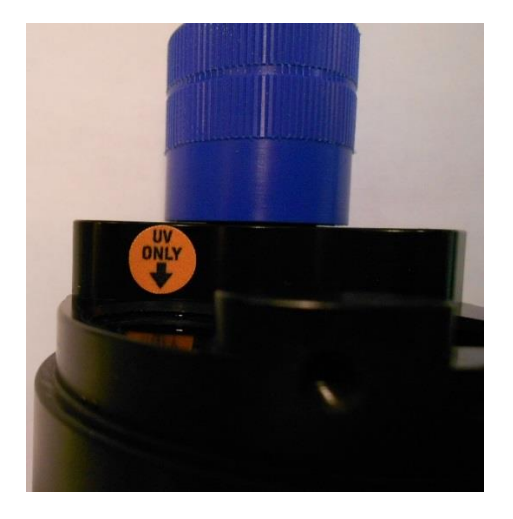

#### **Configuration of the Duty Cycle Controller**

The default setting for the DCC is a repeating pattern of 20 minutes on and 20 minutes off. This can be configured at user request for any combination of 2-minute increments in a repeating 120 minute period. The on-off timer begins immediately once the controller is supplied with power.

> Note: If powered through the dedicated port, configuration options for UV•Xchange will not be accessible through SeaCast.

#### **Power**

Power to the UV port is independent from the rest of the instrument. If the independent UV option is selected, two pins on the connector that are normally unused are activated for this purpose.

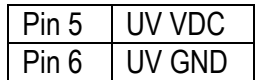

Power must be supplied continuously. When the DCC is in an "on" cycle, power is passed through to the device connected to the output. No power is passed to the output during an "off" cycle. The timing board itself consumes less than 0.1mA during both "on" and "off" cycles.

## <span id="page-11-0"></span>**Maintaining the Instrument**

## <span id="page-11-1"></span>**Periodic Maintenance**

Periodic preventative maintenance will prolong the life of the instrument. The following steps are recommended:

- If the instrument is very dirty or oily, allow it to soak in warm, soapy water before cleaning with a rag or soft brush. When finished, rinse with fresh water to remove any residual soap or dirt.
- Before each use:
	- o Check for proper installation of all Xchange™ sensors.
	- o Check for nicks and cuts on the cable.
- After each use:
	- $\circ$  Clean and rinse the instrument using fresh water.
	- $\circ$  Dry the instrument completely, and store it in a cool, dry place.
- Monthly:
	- $\circ$  Apply a layer of Molykote 44 medium silicone grease to the female half of the connection as shown and fully insert the plug. Wipe away any excess that squeezes out. This will lubricate both male and female connectors.

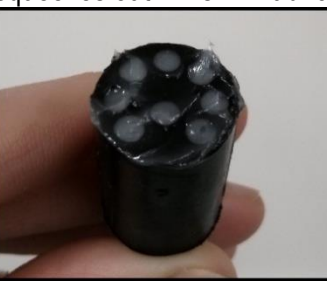

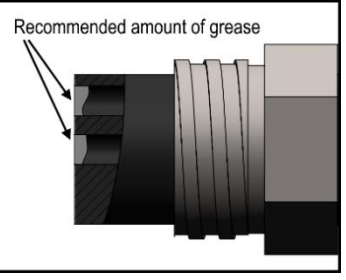

- Yearly:
	- o Send the instrument or Xchange™ sensors to a service centre for diagnostics and re-calibration.

## <span id="page-12-0"></span>**Communications**

## <span id="page-12-1"></span>**PC Settings**

Smart•X will communicate with both RS-232 and RS-485 serial connections. The computer to which the instrument is connected must be set up as follows:

- 8 bits
- 1 stop bit
- No parity
- No hardware flow control
- Baud rate of 600, 1200, 2400, 4800, 9600, 19,200, or 38,400 baud

After power up, the Smart•X will wait for an ASCII carriage return. The instrument will automatically detect whether communications are RS-232 or RS-485 as well as the baud rate.

## <span id="page-12-2"></span>**Output Formats**

Output formats can be modified. If the required modifications are not supported by the commonly used command list in the next section, please contact the factory for support with custom output formats.

Formatting can be changed in the following ways:

- The number of decimal places for each channel
- Turn on or off
	- o date and time
	- $\circ$  calculated parameters (Salinity and Density)
	- o battery voltage
	- $\circ$  power up information (header)
	- $\circ$  automatic monitoring on power up

### <span id="page-12-3"></span>**Default Output Format**

The output from Smart•X is space delimited values.

The following table shows the output units for each Xchange™ sensor:

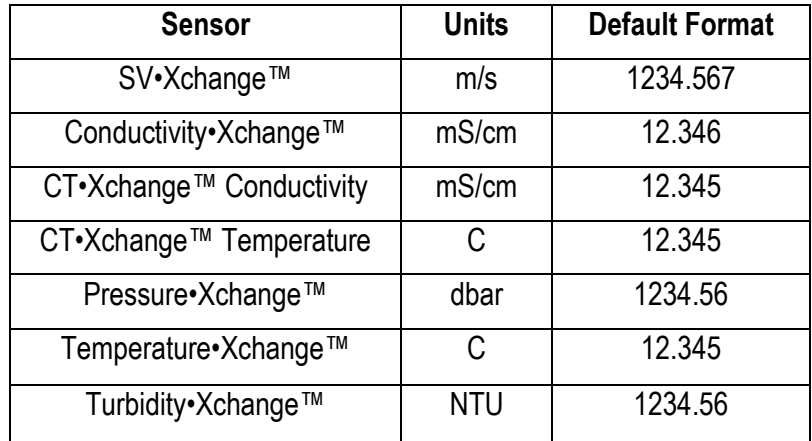

The default data channel outputs with all calculated parameters turned on are:

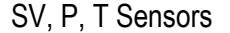

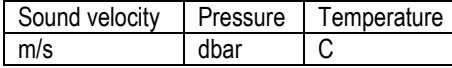

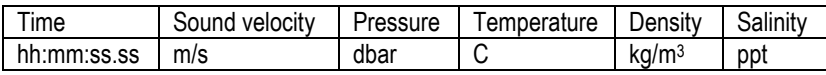

#### C, P, T Sensors

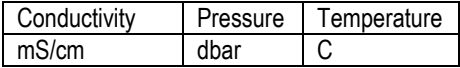

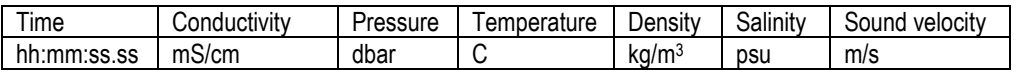

Note: These are examples of the default configurations. Your data channel outputs will be entirely dependent on which Xchange™ sensors are installed.

#### <span id="page-13-0"></span>**Default Example Outputs**

Keyboard inputs in the output capture shown below are in bold type.

Smart.X Version 4.09 SN:8882 AML Oceanographic Ltd. >**scan** 1473.924 0000.182 17.260 >**set scan time** >**set scan salinity** >**set scan density** >**scan** 00:00:56.25 1473.912 0000.163 17.258 00.226 0998.907 >**set scan notime** >**set scan nosal** >**set scan noden** >**scan** 1473.916 0000.182 17.256 >**monitor** 1473.912 0000.182 17.254 1473.920 0000.182 17.255 1473.915 0000.185 17.254 1473.926 0000.178 17.254 1473.921 0000.178 17.255 1473.919 0000.182 17.256 1473.920 0000.185 17.257 1473.916 0000.182 17.258 1473.915 0000.178 17.257 1473.913 0000.178 17.256 1473.909 0000.182 17.256 1473.916 0000.185 17.256

#### >**detect** Detecting Sensors 1: SV-C.Xchange SV.X SN 131194 01/22/10 SN: 65535 2: P-T.Xchange P.X SN 145721 08/21/09 T.X SN 400046 11/17/09 SN: 65535 Detection complete >>**display options** [Instrument] Type=Smart.X EmulationMode=disabled UseCustomHeader=yes SN=8882 Firmware=V4.09 SampleUnits=continuous SampleInterval=0 PressureInc=0.00 SoundInc=0.00 TestLog=test.raw Date=01/01/00 Time=00:00:00 MemorySize=0.0 MB MemoryUsed=0.0 MB DisplayTime=no DisplayDate=no DisplaySalinity=no DisplayDensity=no DisplaySoundVelocity=no DisplayBattery=no RelayMode=auto detection RealtimeLogging=no LoggingTimeout=0 StartupDelay=20 DisplayHeader=yes StartupMode=prompt CharacterReception=yes LoggingBreakMode=no DetectionMode=A3 BatteryACoefficient=+3.500000E-01 BatteryBCoefficient=+2.500000E-02 ShutDownVoltage=6.5 WarningVoltage=not applicable PressureOffset=0.00 UsePressureOffset=no SoundVelocityThreshold=1375.00 DelimterMode=Space SensorDetectionMode=Once Traceability=no SkipPowerOff=no [Slot 1] SensorName=SV-C.Xchange SV.X SN 131194 01/22/10

BoardSN=65535

[Slot 2] SensorName=P-T.Xchange P.X SN 145721 08/21/09 T.X SN 400046 11/17/09 BoardSN=65535>

## <span id="page-15-0"></span>**Support**

## <span id="page-15-1"></span>**Troubleshooting**

#### **Instrument fails to communicate:**

- Is the connector damaged?
- Check the cables
	- $\circ$  Is the data/power cable connected to the instrument and computer?
	- $\circ$  Are there any cuts in the cable?
	- $\circ$  If using a cable other than an AML cable, it should be configured as a null modem cable.
	- o If using multiple cable lengths, the extensions should **not** be configured as null modem cables.
- If using external power over a long cable, check the voltage drop over the cable. Measure the voltage across a 10 watt,  $27Ω$ , resistor across pins 2 and 3 of the cable. The voltage must be above 8 volts.
- Are the communication settings in the program used on the computer correct?
	- o Comm port selection
	- o 8 bits
	- $\circ$  1 stop bit
	- $\circ$  No parity
	- o No hardware flow control
	- o Baud rate between 600 and 38,400 baud
- Are the communication settings in the instrument correct?
	- $\circ$  Was the instrument specifically set to one baud rate last time? If so, use that baud rate to resume communications.
	- o Was the instrument set to only RS-232 or only RS-485 last time? If so, resume communications in the required protocol.
	- $\circ$  Was the instrument set to RX OFF last time? If so, a carriage return must be sent to the instrument immediately after power is applied to interrupt this mode.
	- $\circ$  Was the instrument set to monitor on power up mode? If so, a carriage return must be sent to the instrument immediately after power is applied to interrupt this mode. To interrupt monitor on power up, hold down the ENTER key while applying power to the instrument.

#### **Instrument generates noisy data:**

- Is the connector damaged, dirty, or corroded?
- If connected to external power, is there noise on the power supply? Switch-mode power supplies are common sources of noise.
- Nearby EMI sources such as electric motors, generators, and transformers can create noise. If possible, move the instrument and its cables away from the noise source.
- Are the sensor/s clean?
- Are there bubbles on or in the sensor/s?
- Are the sensor/s damaged?

• Is there something nearby affecting the water temperature?

#### **SeaCast fails to recognize a sensor:**

 $\overline{a}$ 

• Be sure to download the latest version of SeaCast.

#### **SV•Xchange data does not match CTD-calculated SV:**

• Owing to the error associated with each individual sensor and Chen and Millero's equation<sup>1</sup>, sound velocity calculated from CTD values will fall within approximately  $\pm 0.4$ m/s of the actual value 95% of the time. It is not uncommon to see differences of this size between directly measured sound velocity and CTD-calculated sound velocity.

<sup>1</sup> Chen-Tung Chen and Frank J. Millero, "Speed of sound in seawater at high pressures," *The Journal of the Acoustical Society of America* 62, no. 5 (1977): 1129-1135.

## <span id="page-17-0"></span>**Contact AML Oceanographic**

### **Service**

To request an RMA or technical support

Email: service@AMLoceanographic.com Phone: 1-250-656-0771 Phone: 1-800-663-8721 (NA) Fax: 1-250-655-3655

#### **Sales**

For all general sales inquiries

Email: sales@AMLoceanographic.com Phone: 1-250-656-0771 Phone: 1-800-663-8721 (NA) Fax: 1-250-655-3655

#### **Website**

http://www.AMLoceanographic.com

#### **Customer Portal**

*My AML Oceanographic* is AML's online data centre. This secure area within our website is designed to offer one easy location for interested individuals and organizations - distributors, customers, prospects, and other members of our community - to manage their interactions with AML. *My AML Oceanographic* will allow you to:

- View and manage your assets (instruments and sensors)
- Consult instrument diagnostic summaries
- View and download calibration and conformity certificates
- View and manage your technical support cases
- Consult and download sales estimates, sales orders, and invoice copies
- View account balances and generate account statements
- Assess inventory availability at AML

To access the Customer Portal, please navigate to the *Support* button - located on the top right of the AML Oceanographic home page - select *Customer Centre* from the options on the drop down menu and follow the instructions provided.

#### **Mailing and Shipping Address**

AML Oceanographic 2071 Malaview Ave. Sidney, BC, Canada V8L 5X6

## <span id="page-18-0"></span>**Appendices**

## <span id="page-18-1"></span>**Commands**

When using SeaCast, the full command set is not usually necessary. However, text commands are available. Below is a listing of commonly used commands. Note that some commands are only available on instruments equipped with the applicable Xchange™ sensors.

<span id="page-18-2"></span>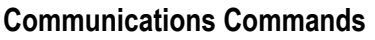

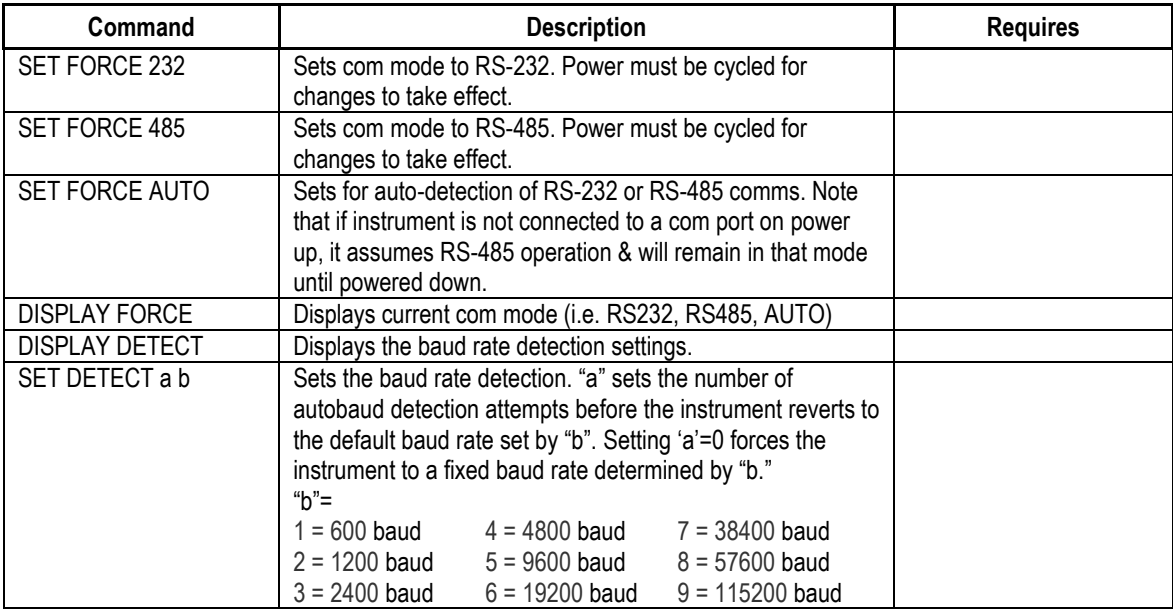

#### <span id="page-18-3"></span>**Sampling Rate Commands**

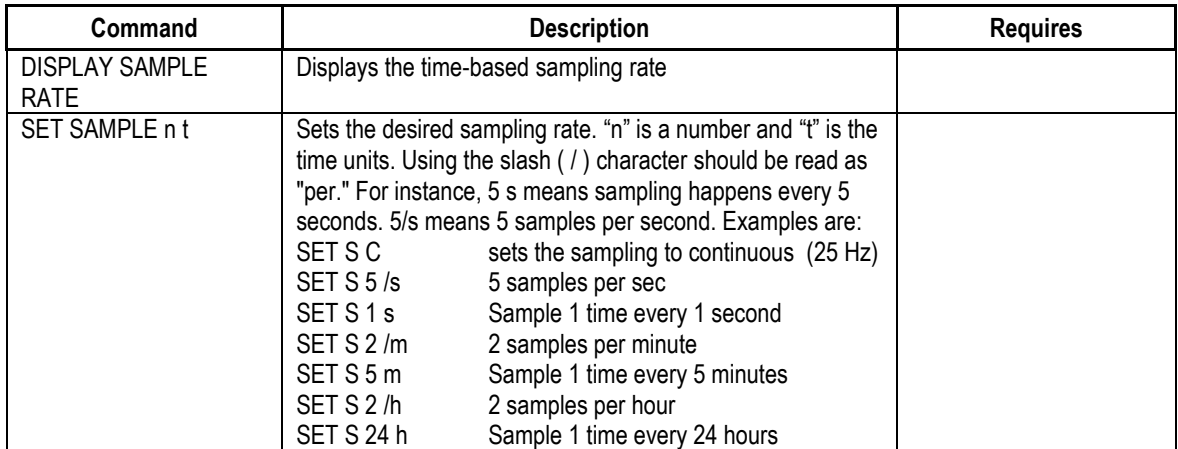

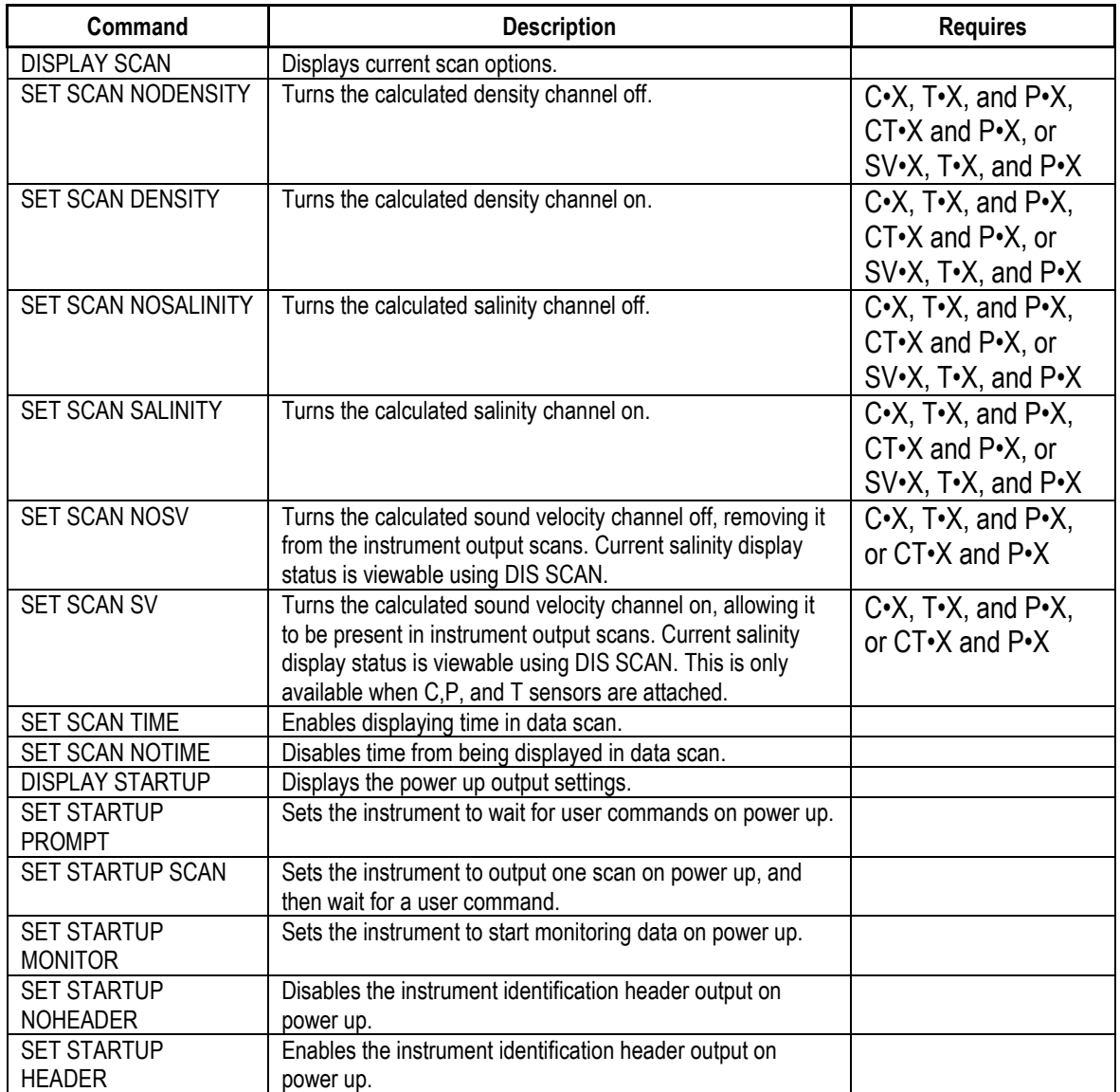

## <span id="page-19-0"></span>**Output Format Commands**

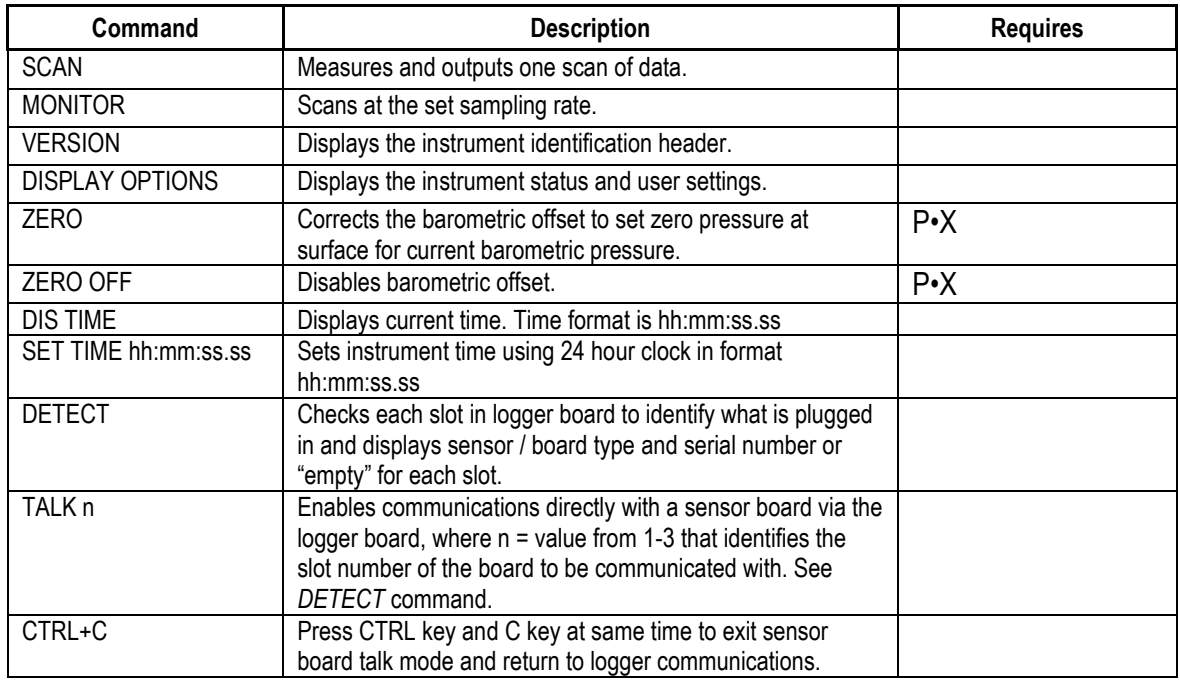

#### <span id="page-20-0"></span>**General Commands**

## <span id="page-21-0"></span>**Technical Specifications**

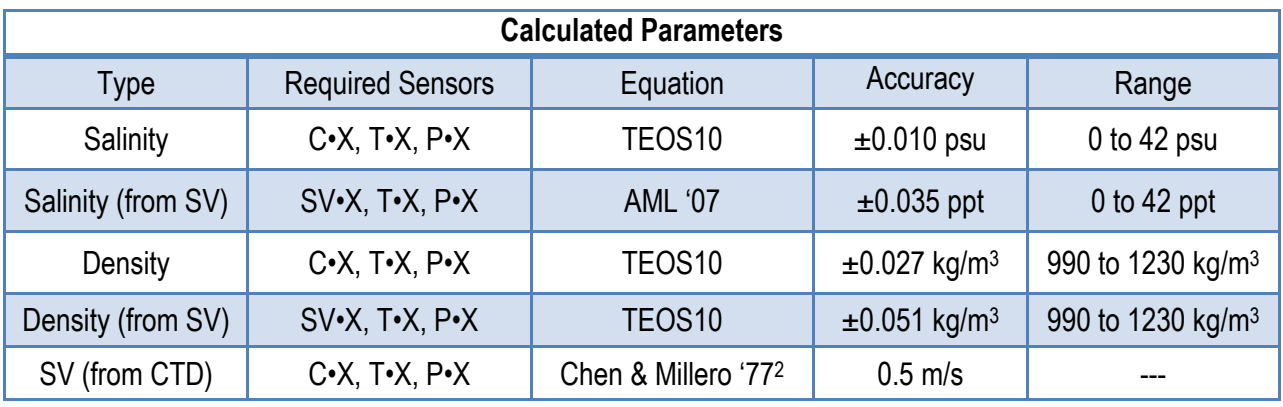

#### **Electrical**

- Mother Board
	- o Two dedicated slots
		- Primary Xchange™ sensor slot
		- Secondary Xchange™ sensor slot
- Sensor Boards
	- o SV, CT, or Conductivity Xchange™ sensor board
	- o Pressure, Temperature, or Turbidity Xchange™ sensor board
- Auto detect RS232 or RS485 (1/2 duplex ASCII)
- Autobaud to 38,400

#### **Power**

 $\overline{a}$ 

• External Power Supply: 8 to 26 VDC

<sup>&</sup>lt;sup>2</sup> Chen and Millero, "Speed of sound in seawater at high pressures," 1129-1135.

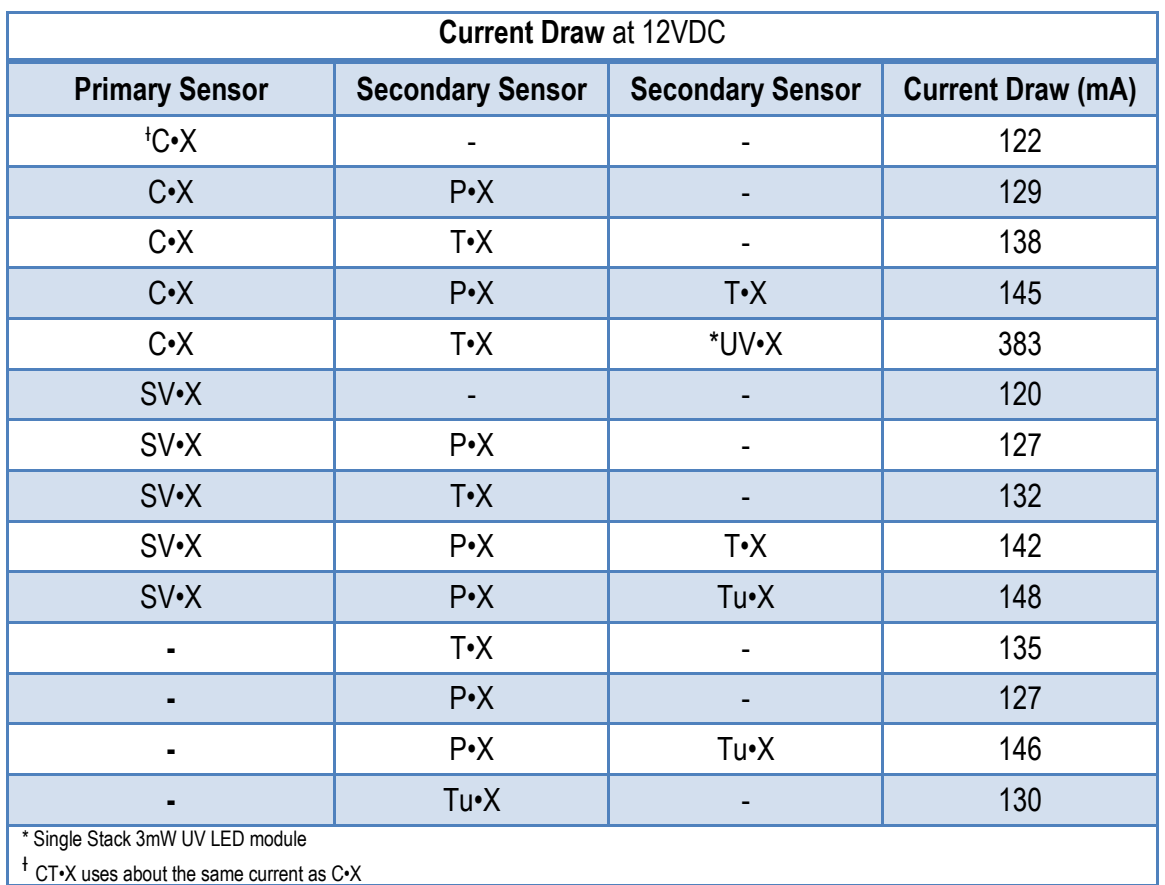

### **Pressure Case**

- Environmental Limits
	- o Storage: -40°C to 60°C
	- o Usage: -20°C to 45°C

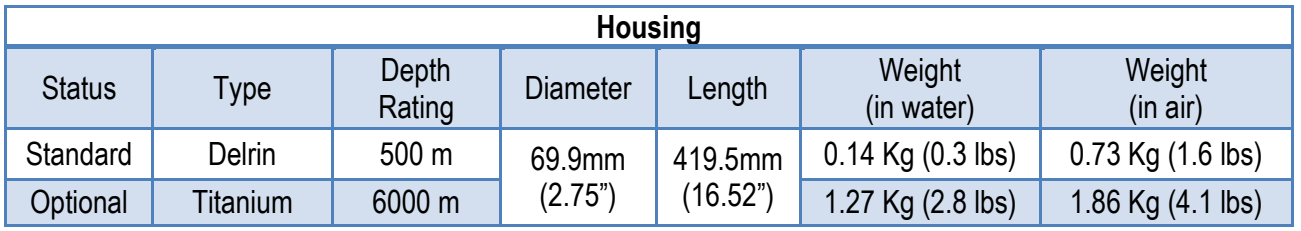

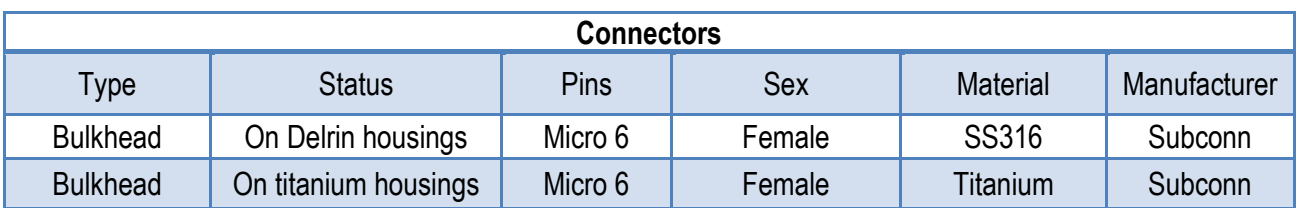

#### **Sampling Capabilities**

- Frequency
	- o Time: From 25 samples per second to 1 sample per hour
- Configurations
	- $\circ$  Single scan or continuous output
	- o On command or autonomous on power up

#### **Included Items**

- Smart•X instrument
- 2m Data/Power Pigtail
- Black dummy plug
- One primary sensor blanking plug
- Two secondary sensor blanking plugs
- USB stick with manuals and documentation
- Sensor protection cage

#### **Software**

• SeaCast

## <span id="page-24-0"></span>**Ordering Codes**

## <span id="page-24-1"></span>**Instruments**

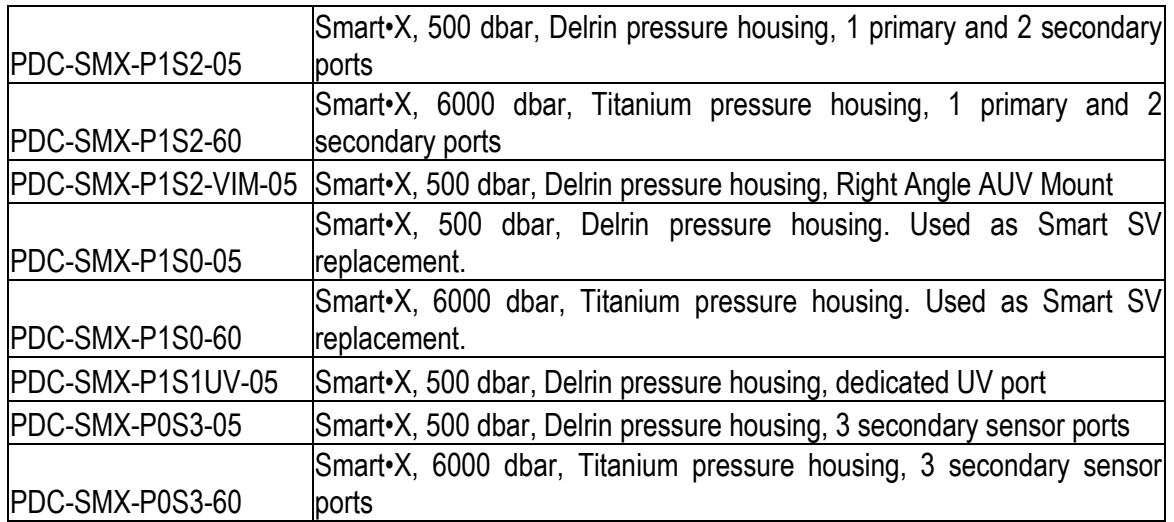

## <span id="page-24-2"></span>**Accessories**

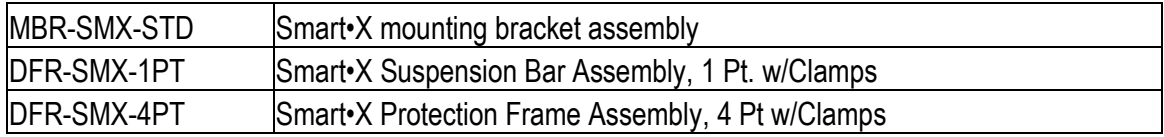

## <span id="page-25-0"></span>**Regulatory Information**

This product is compliant within the requirements of CE standards.

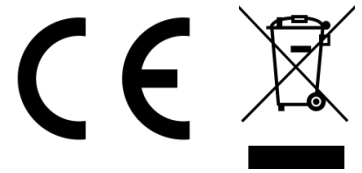

## **Warranty**

AML warrants the instrument for a period of TWO YEARS from the date of delivery. AML will repair or replace, at its option and at no charge, components which prove to be defective. The warranty applies only to the original purchaser of the instruments and only to instruments and sensors manufactured by AML Oceanographic. The warranty of third party sensors will apply as per the specific vendor's warranty policy. The warranty does not apply if the instrument has been damaged, by accident or misuse, and is void if repairs or modifications are made by other than authorized personnel.

This warranty is the only warranty for new product given by AML. No warranties implied by law, including but not limited to the implied warranties of merchantability and fitness for a particular purpose shall apply. In no event will AML be liable for any direct, indirect, consequential or incidental damages resulting from any defects or failure of performance of any instrument supplied by AML.

### **DISCLAIMER**

AML reserves the right to make any changes in design or specifications at any time without incurring any obligation to modify previously delivered instruments. Manuals are produced for information and reference purposes and are subject to change without notice.

## <span id="page-26-0"></span>**Technical Overview Drawings**

Smart X - CP UV Configuration

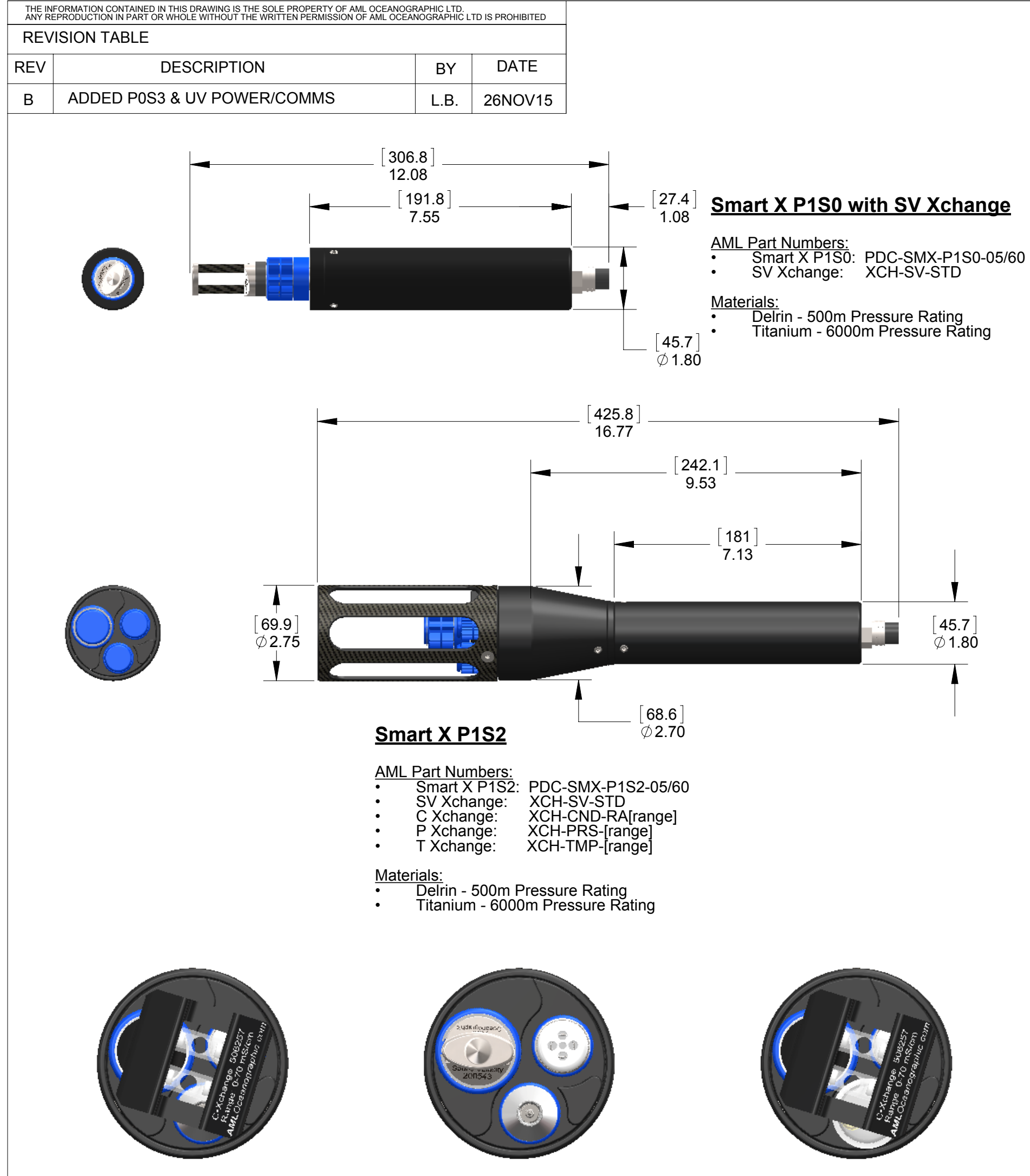

Smart X - CTD Configuration Smart X - SVTP Configuration

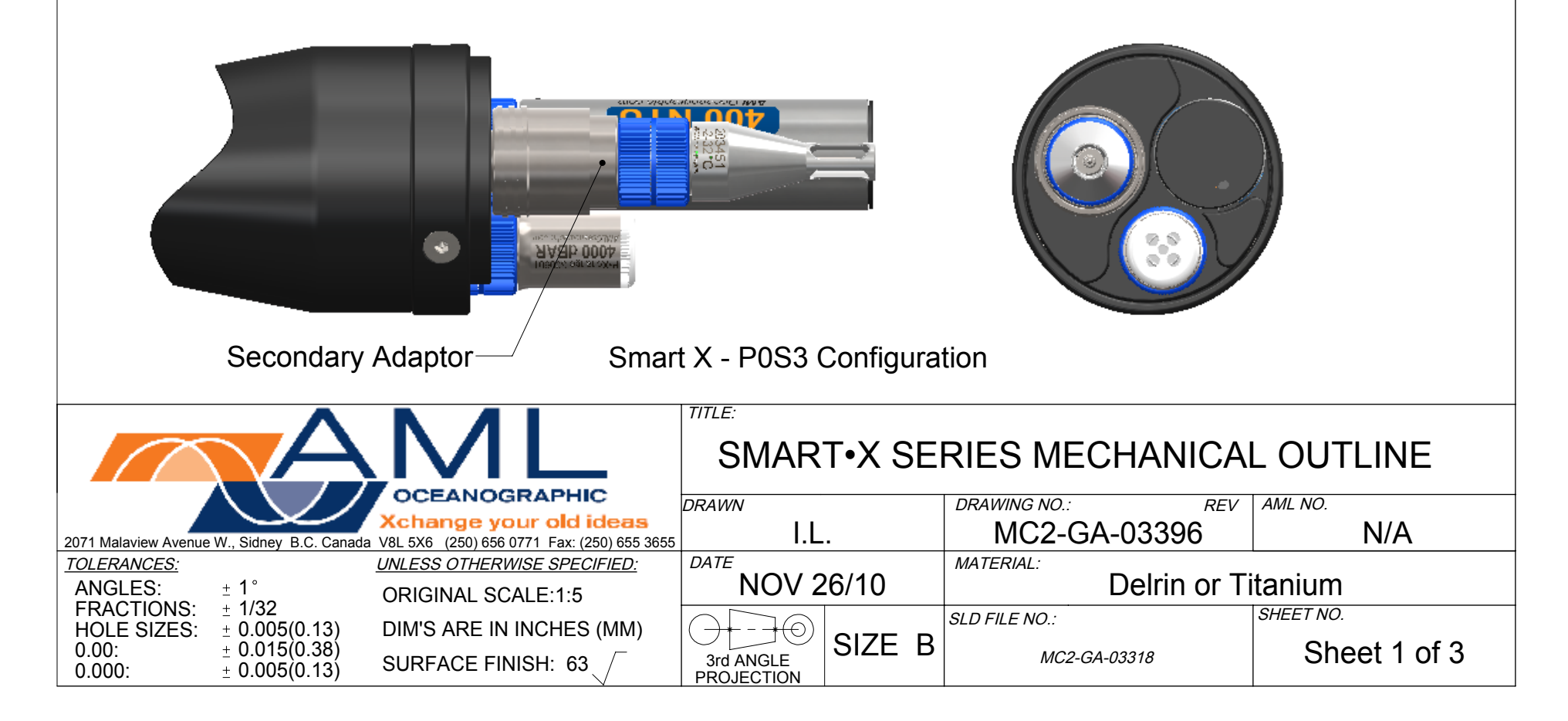

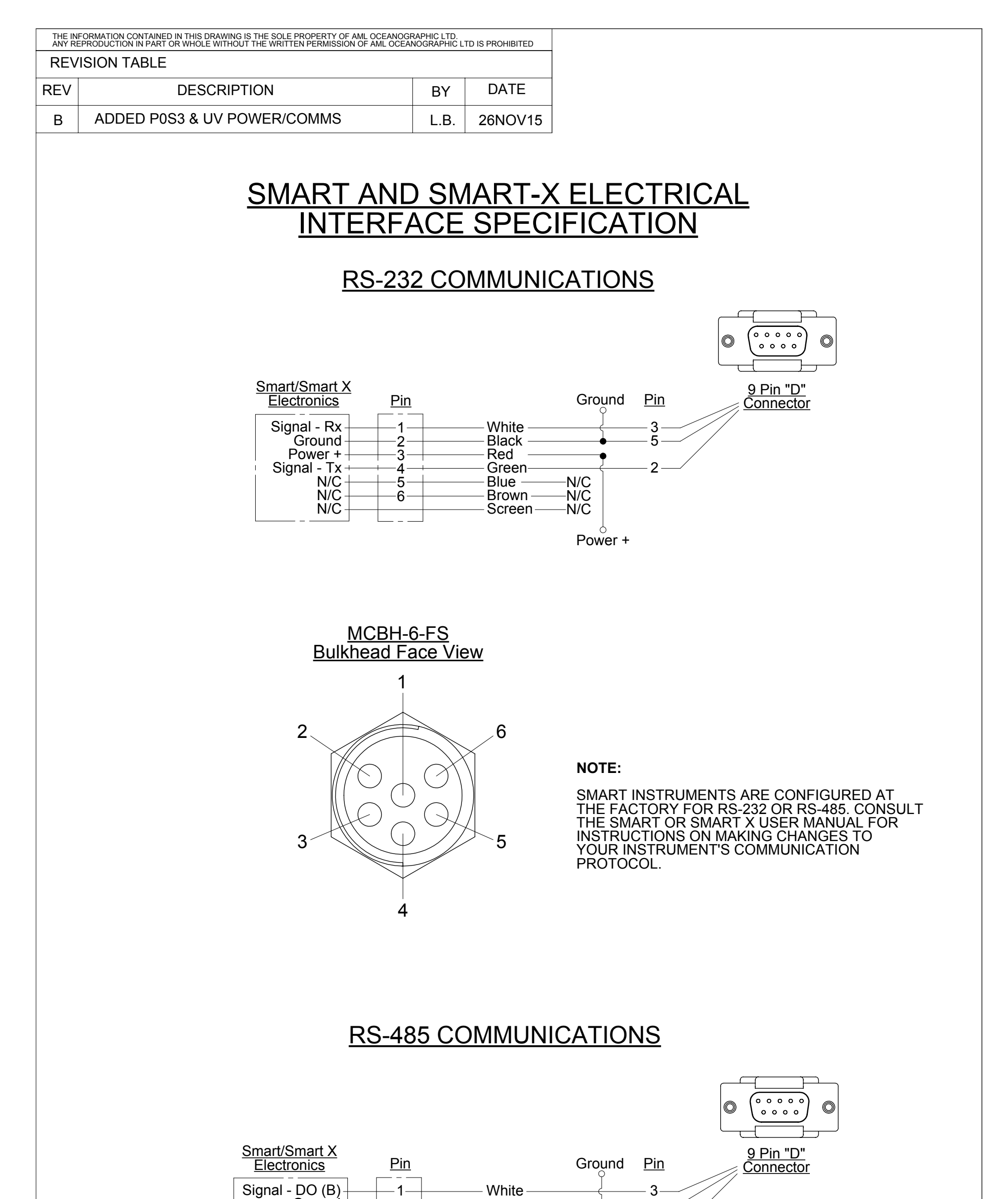

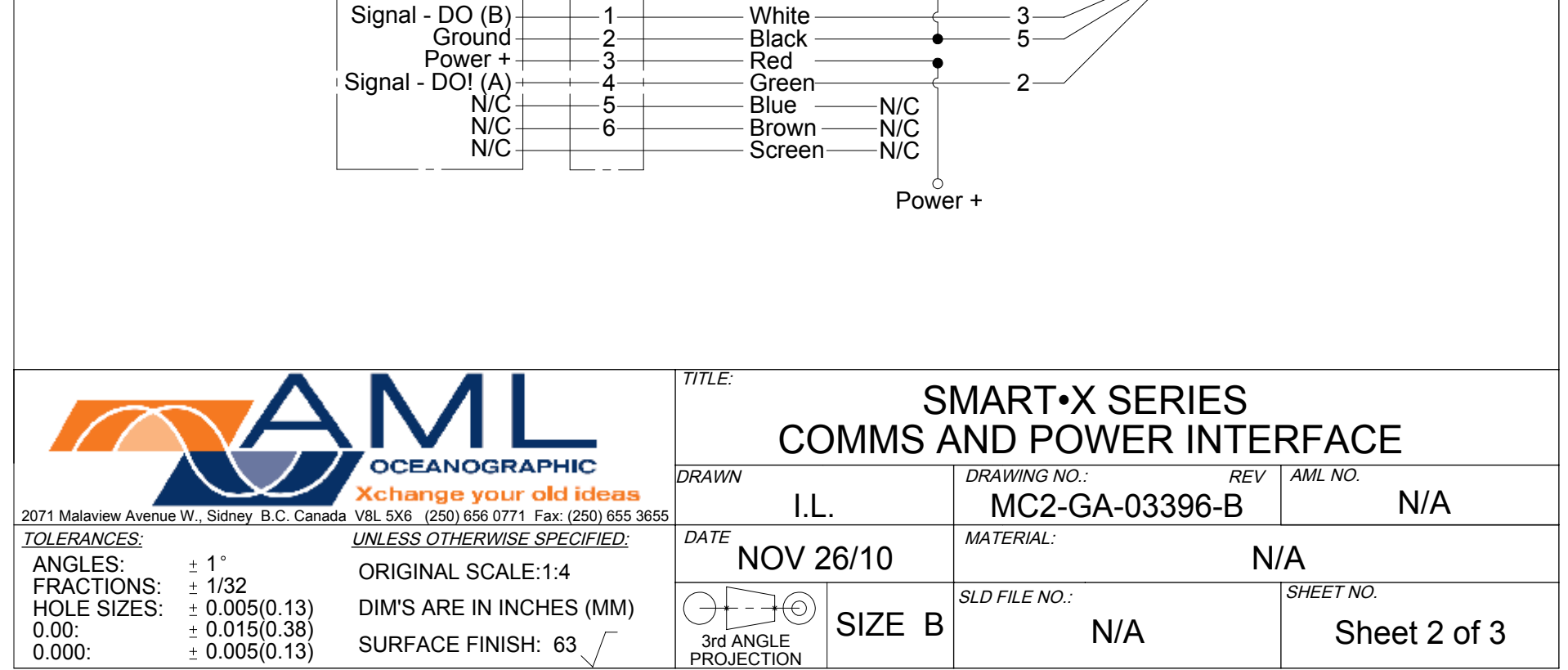

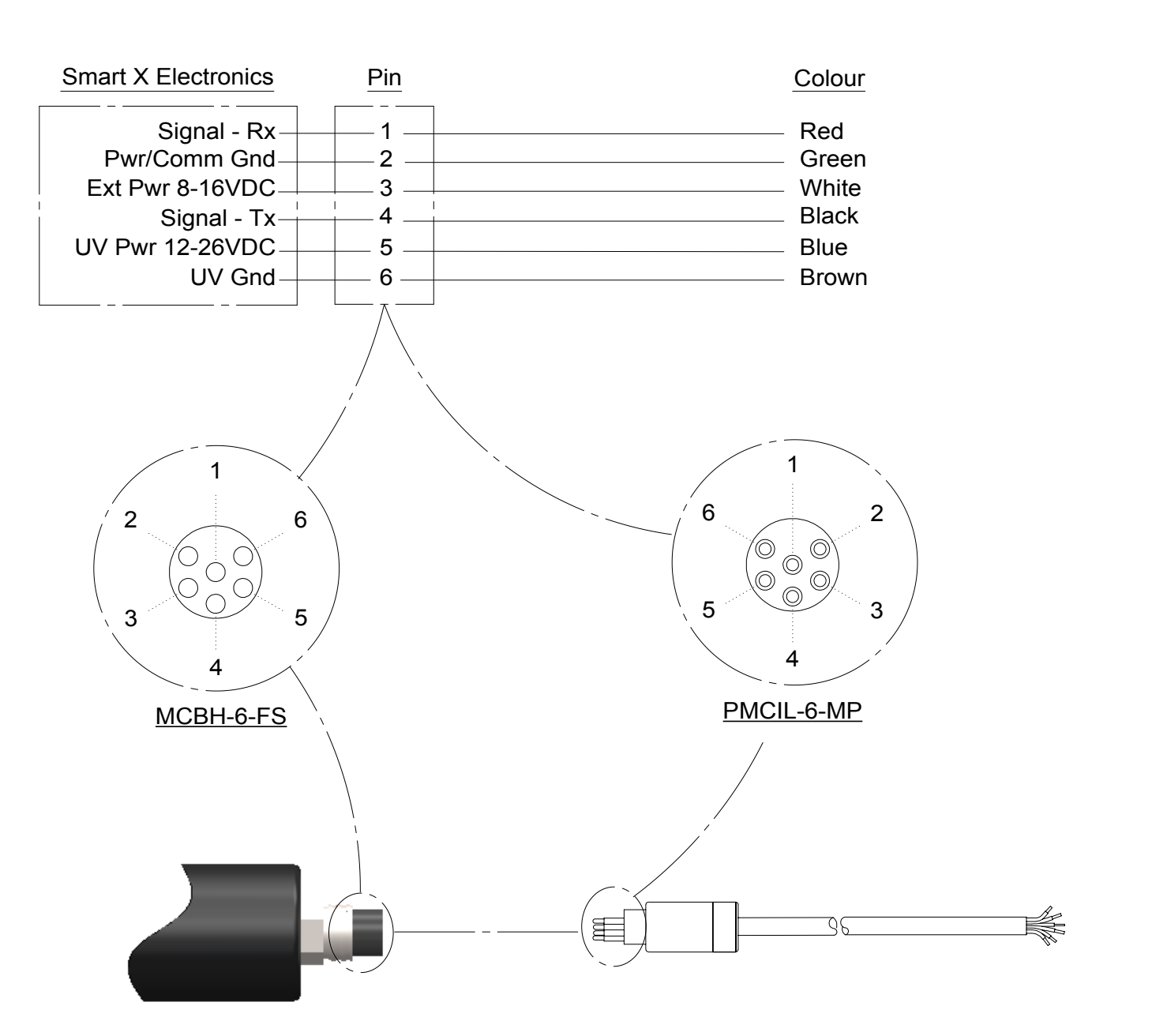

## Alternate Configuration: Dedicated Power Lines for UV Protection Micro 6 Provides RS232 or RS485 Serial Communications

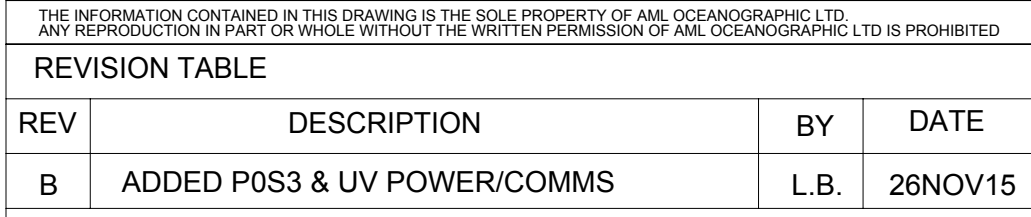

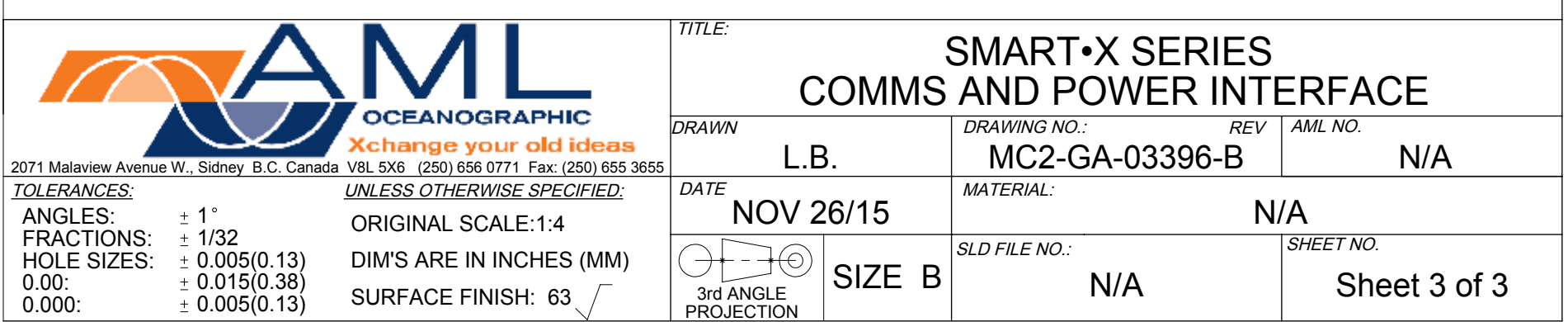